## 1. Unzip & open the Calmat5 folder

We will be working with the sorting data file "sort\_n5\_k24.txt"

- this file has 5 sorters & 24 stimuli/variables that were sorted by each
- be sure to look at the text file for an example use lots of spaces!

We will be making the file "sort\_n5\_k24\_out.txt

- this file will have an individual 24/24 dissimilarity matrix for each of the 5 sorters, followed by a 24/24 aggregated dissimilarity matrix
- for the individual dissimilarity matrices, a "0" means the person sorted those two stimuli/variables together & a "1" means the person did not sort those two stimuli/variables together
- for the aggregated dissimilarity matrix a "0" would mean that every person sorted those two stimuli/variables together – so smaller numbers mean a more similar (less dissimilar) stimulus/variable pair

## Double click the Calmat5.exe executable program.

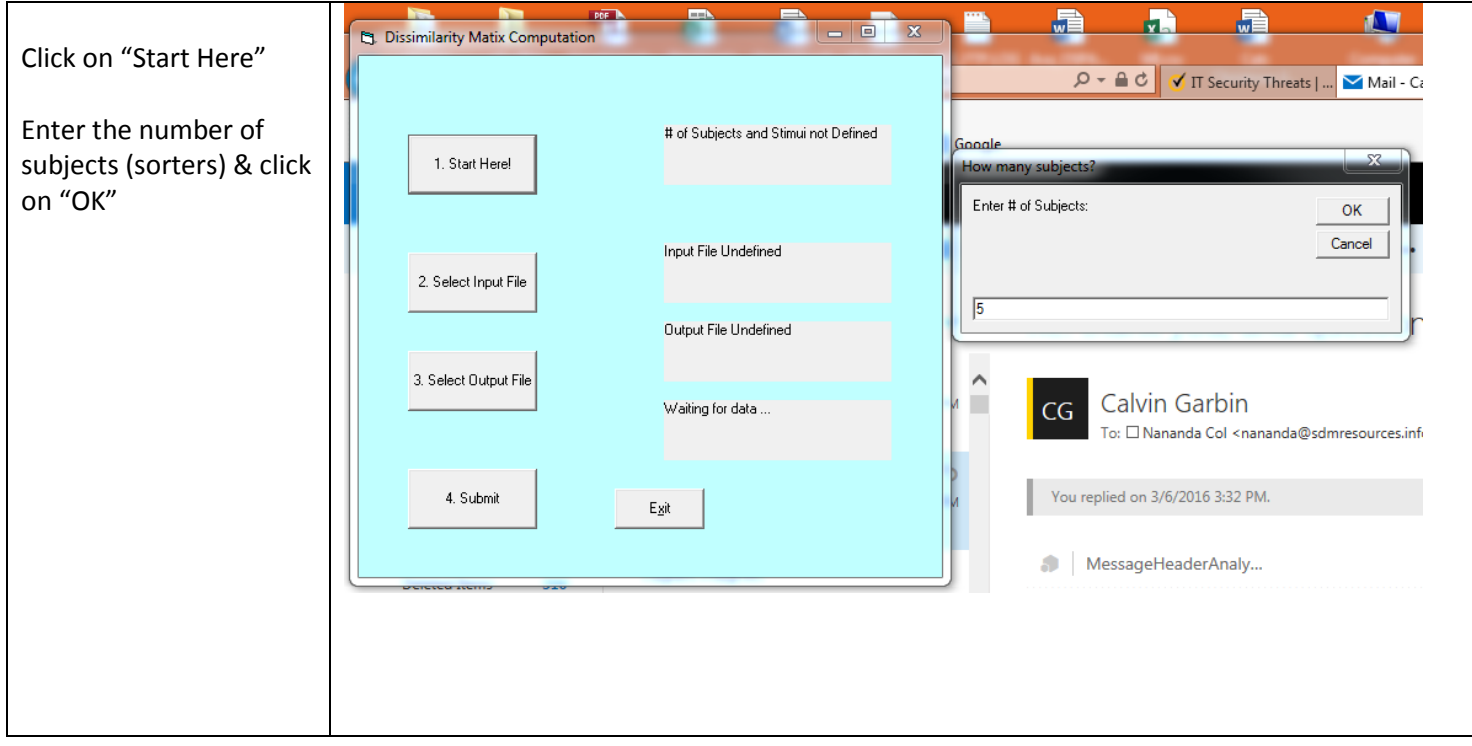

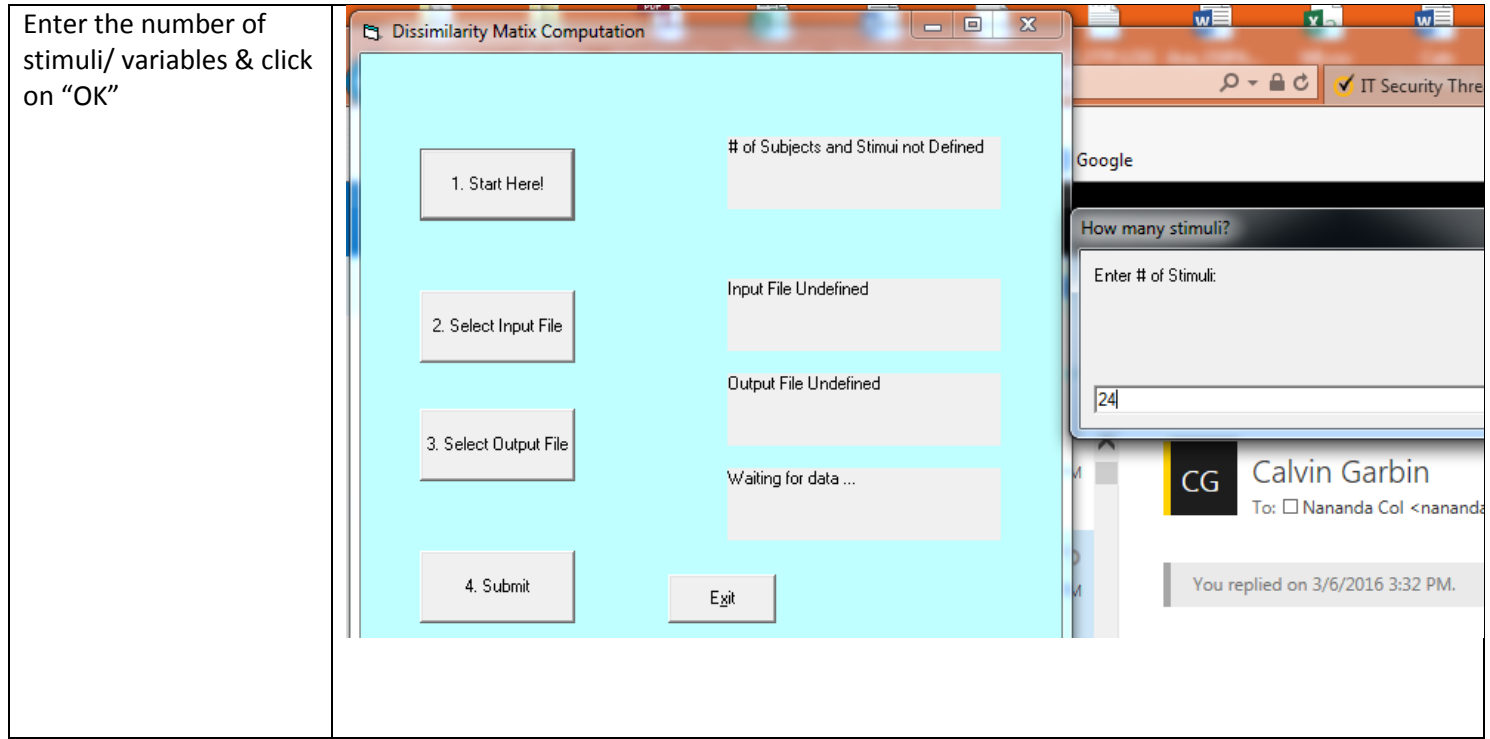

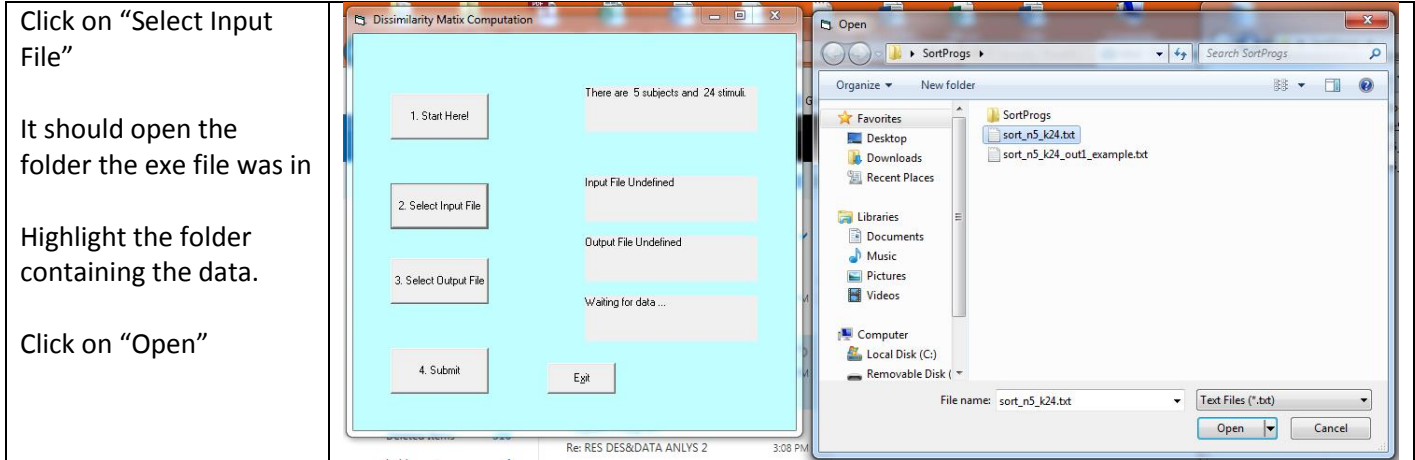

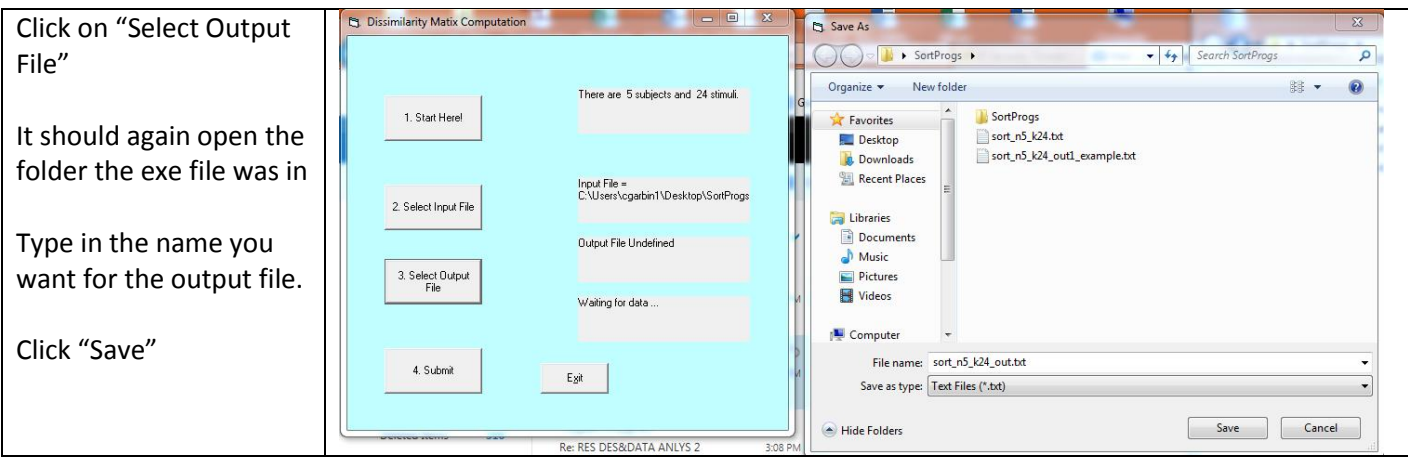

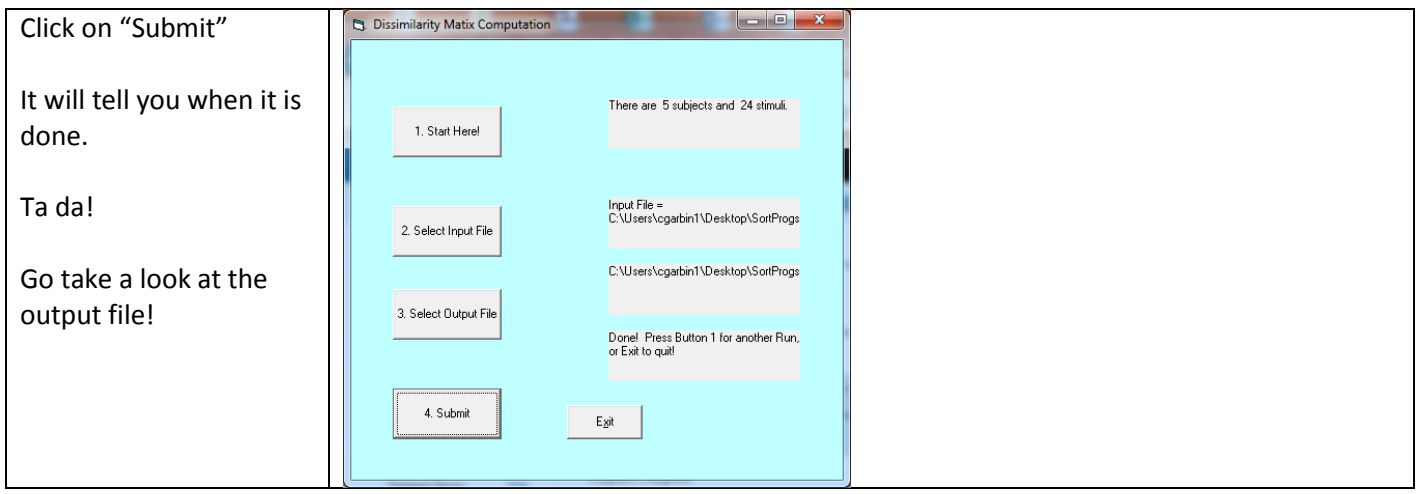